## Searching Tips for the Claremont Collection on LibraryThing

Profile: http://www.librarything.com/profile/FriendsClaremontLib

Catalog: http://www.librarything.com/catalog/FriendsClaremontLib/allcollections Once you have arrived at the Friends of the Claremont Library LibraryThing profile it is easy to search for books within the Claremont Author's Collection. Here are a few pointers to make searching even easier:

- 1. In the catalog search terms are character strings not keywords. So a search for fiction will also hit nonfiction.
- 2. Catalog searches can contain special modifiers that you can use to narrow your search. See the table below for a list of the modifiers and what they search.
- 3. Negative searches are possible within a catalog using a minus/dash before the search term.
- 4. Search terms are separated by spaces. You may search for a character string including a space by using quotes, e.g. "civil war".

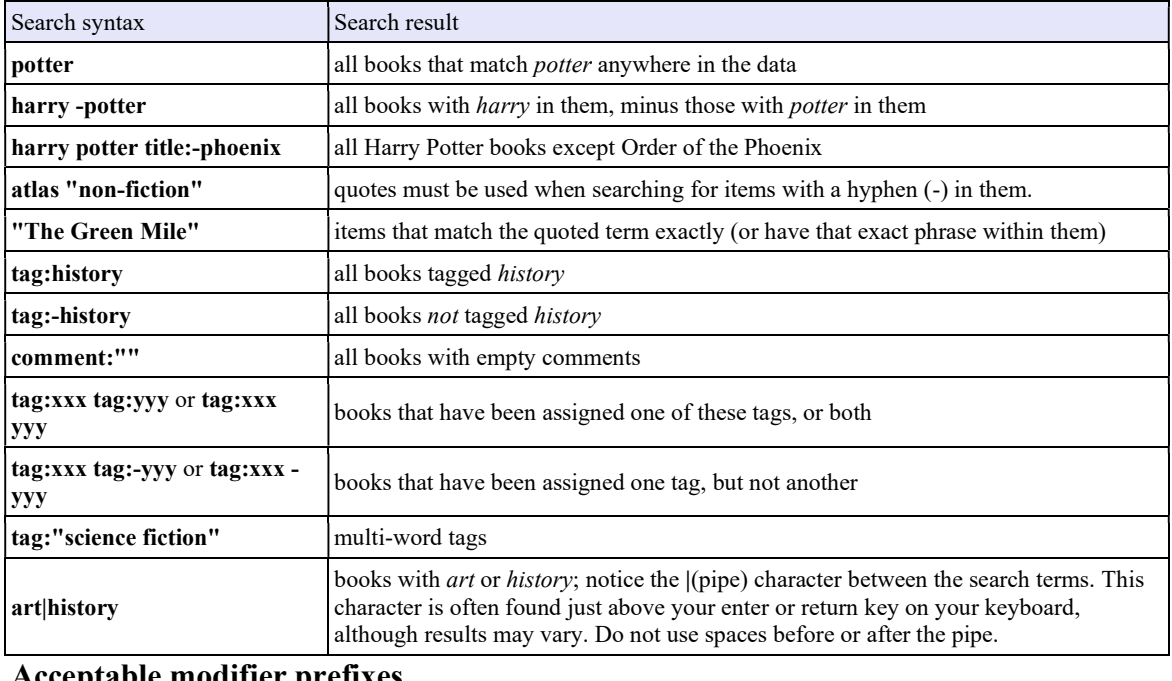

## Sample searches

## Acceptable modifier prefixes

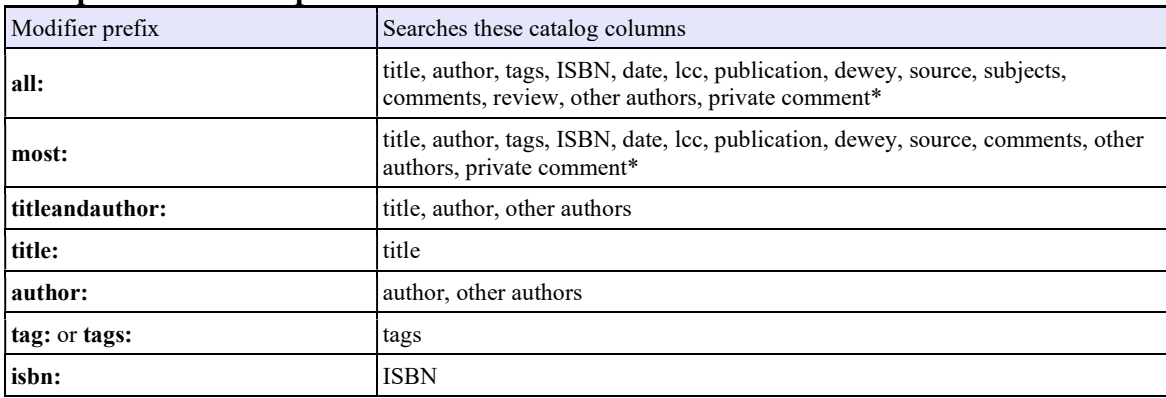

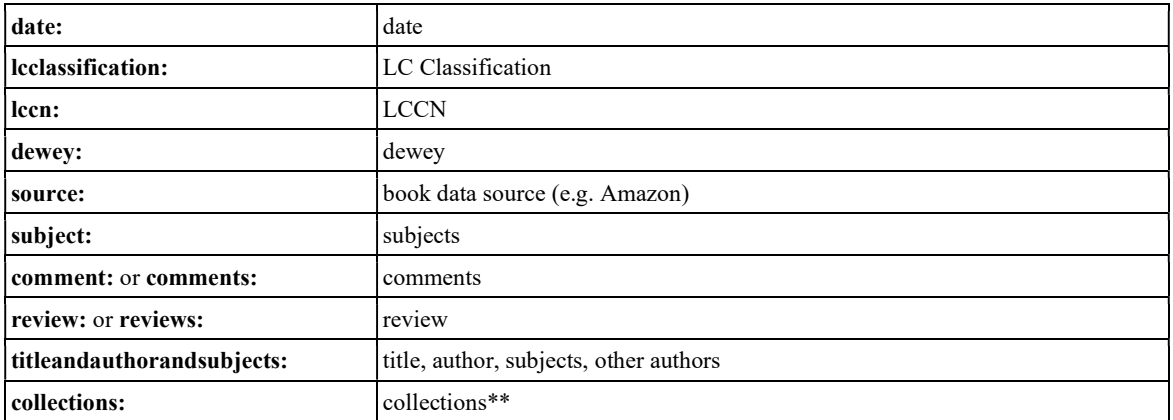

The Claremont Author's Collection has a small sub-group of books titled the Goldsmid Collection donated by Charles A. Goldsmid in 2013. Make sure that you are searching "All Collections" in order to yield the most search results. If you want to browse the Goldsmid Collection, click "Goldsmid" under collections on the main profile page, click on "Goldsmid" under "tags," or search "Goldsmid."

You can decide which catalog fields LibraryThing searches by uses the dropdown menu next to the search box on the main catalog page, where you can choose from "titles/authors", "tags", "reviews", "comments", "subjects" and "most fields". The Claremont Author's Collection does not utilize the "reviews" field and it is therefore unnecessary to search this field for any reason. If you are interested in searching for additional information, like signed books or specific editions, you can find this information in the "comments" field of an entry. You could search "signed" under "all fields" but to narrow down your search results you could also search the "comments" field only.